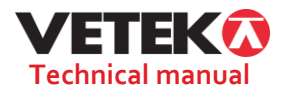

# **TECHNICAL MANUAL ERT DYNALINK With optional remote display**

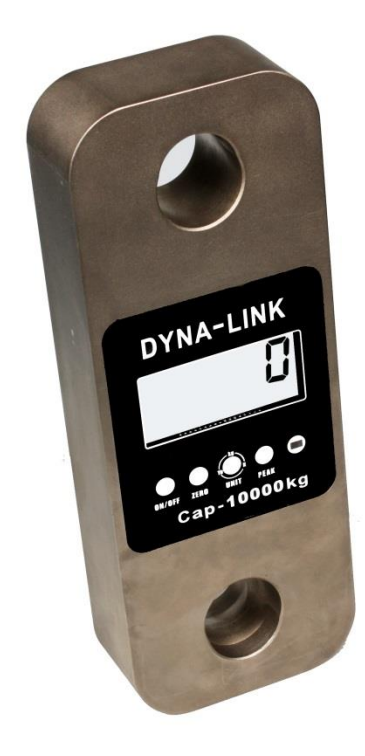

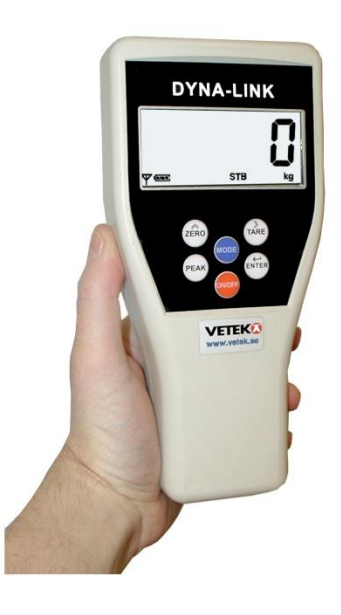

**Nordens största webbshop för vågar Hantverksvägen 15,** 

76493 Väddö, Sverige

**Tel.** +46 (0)176-208920

**Web www.vetek.se Email** info@vetek.se

Techni[cal\\_Manual\\_ERT\\_](http://www.vetek.se/)V2

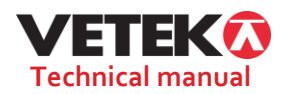

#### **Wireless dynalink technical manuals**

This manual is designed to provide the reference for internal production line member to debugging and testing, or reference for large-scale dealers, agents to maintenance and parameter setting. Please note that the confidentiality of information, avoid user mishandling to affect the accuracy of product.

#### **1**.**Remote Setting**

In addition to the function of the remote control which is mentioned in user manual, there are many other function in the wireless handle instrument for production line member and large-scale dealers, agents to use. it can be used to control the dynalink 3 point calibration, voltage calibration, RF parameter setting and default parameter storage .Using method as following: Power on the DYNALINK first, then press [PEAK], [MODE] and [ON/OFF] key 3 seconds.

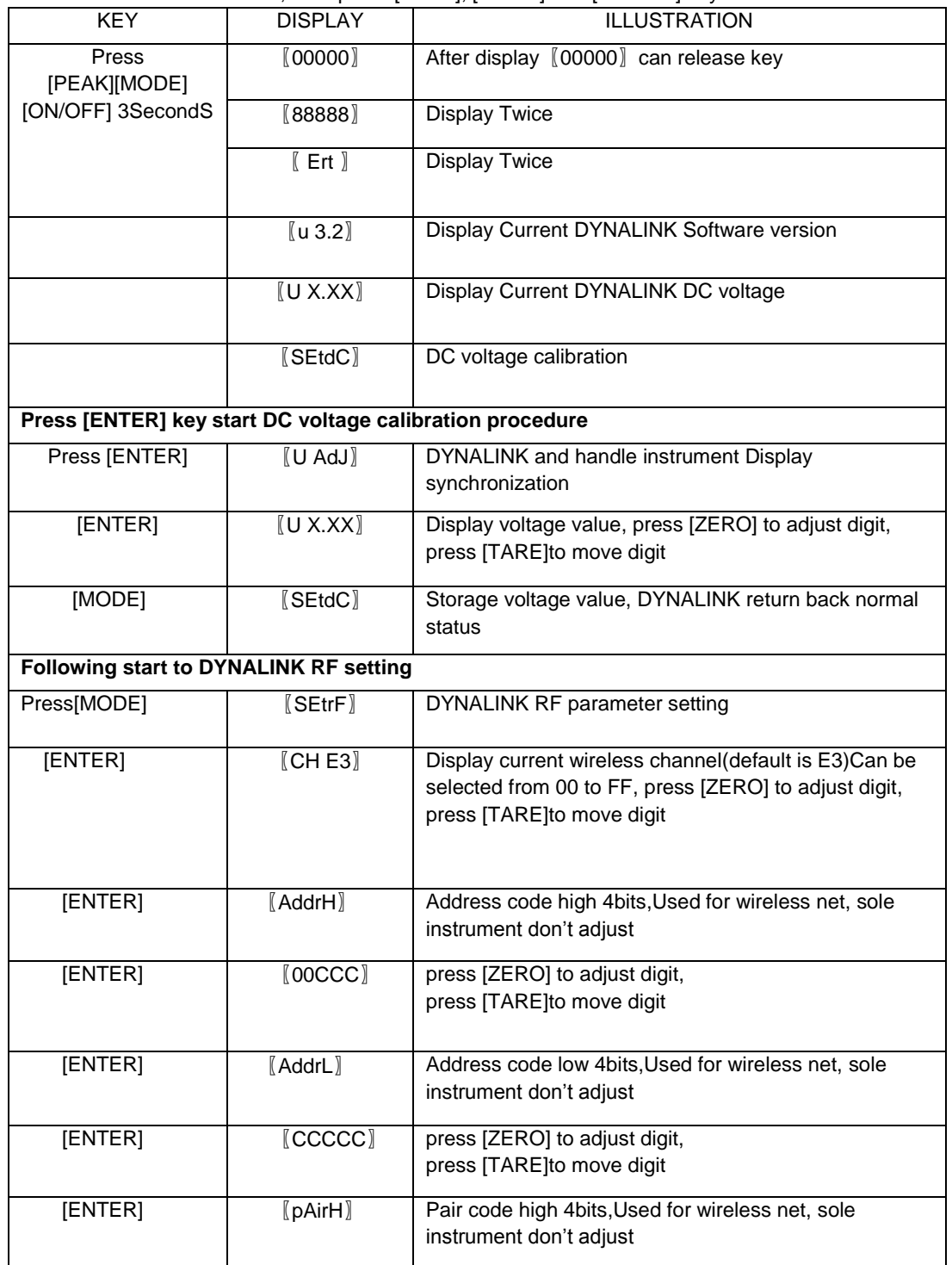

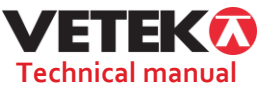

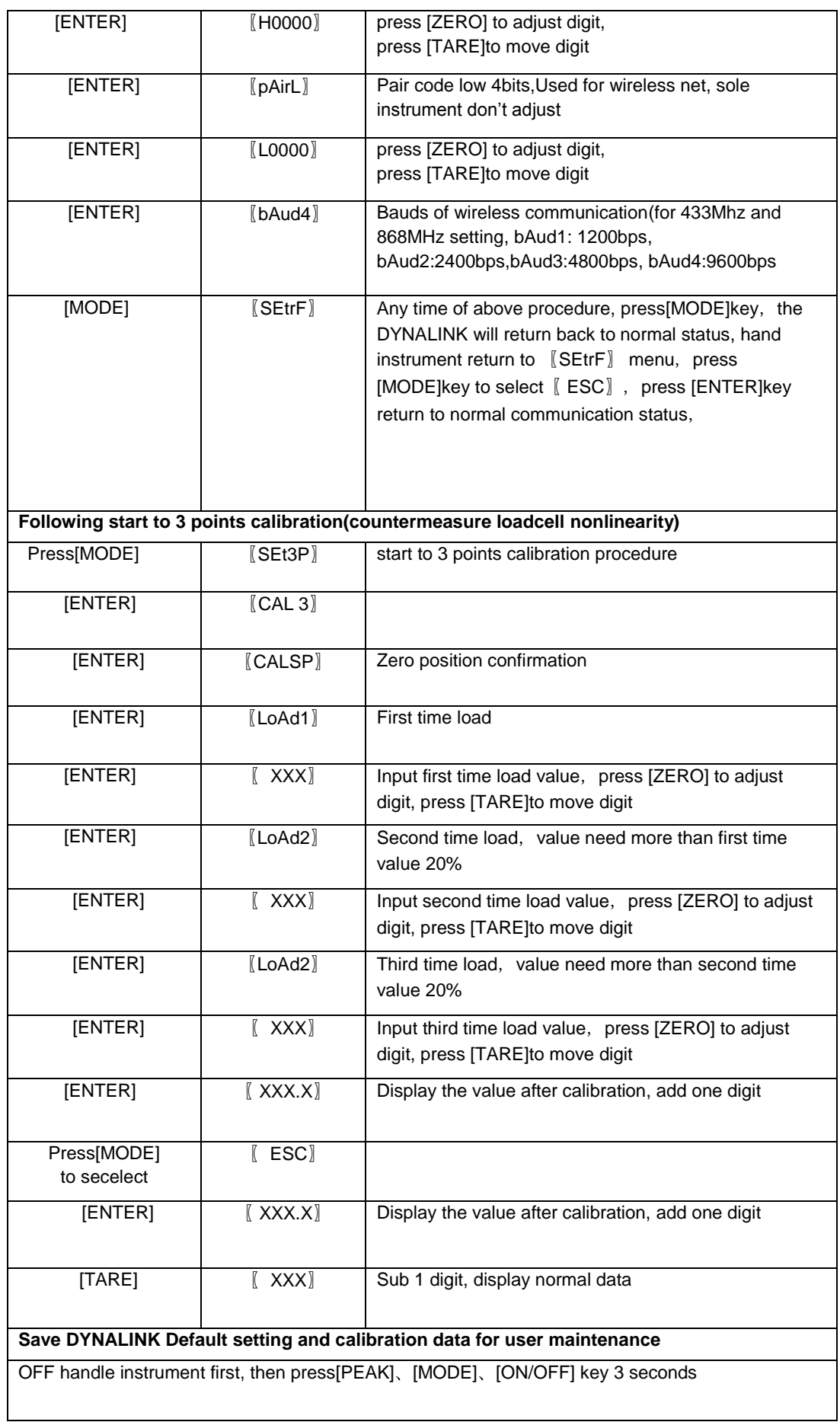

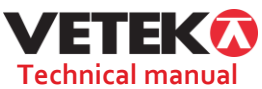

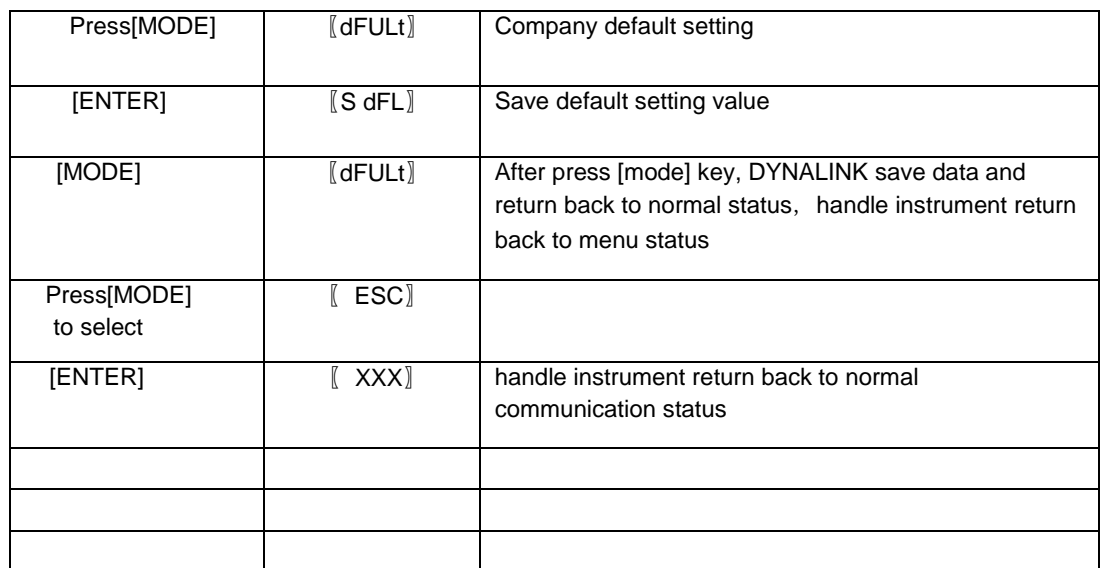

## **2**.**LOCAL Setting**

After Remote setting ,if DYNALINK RF parameters are changed, the handle instrument will can not communicate with DYNALINK, it must be set the parameters same as DYNALINK. setting method as following:

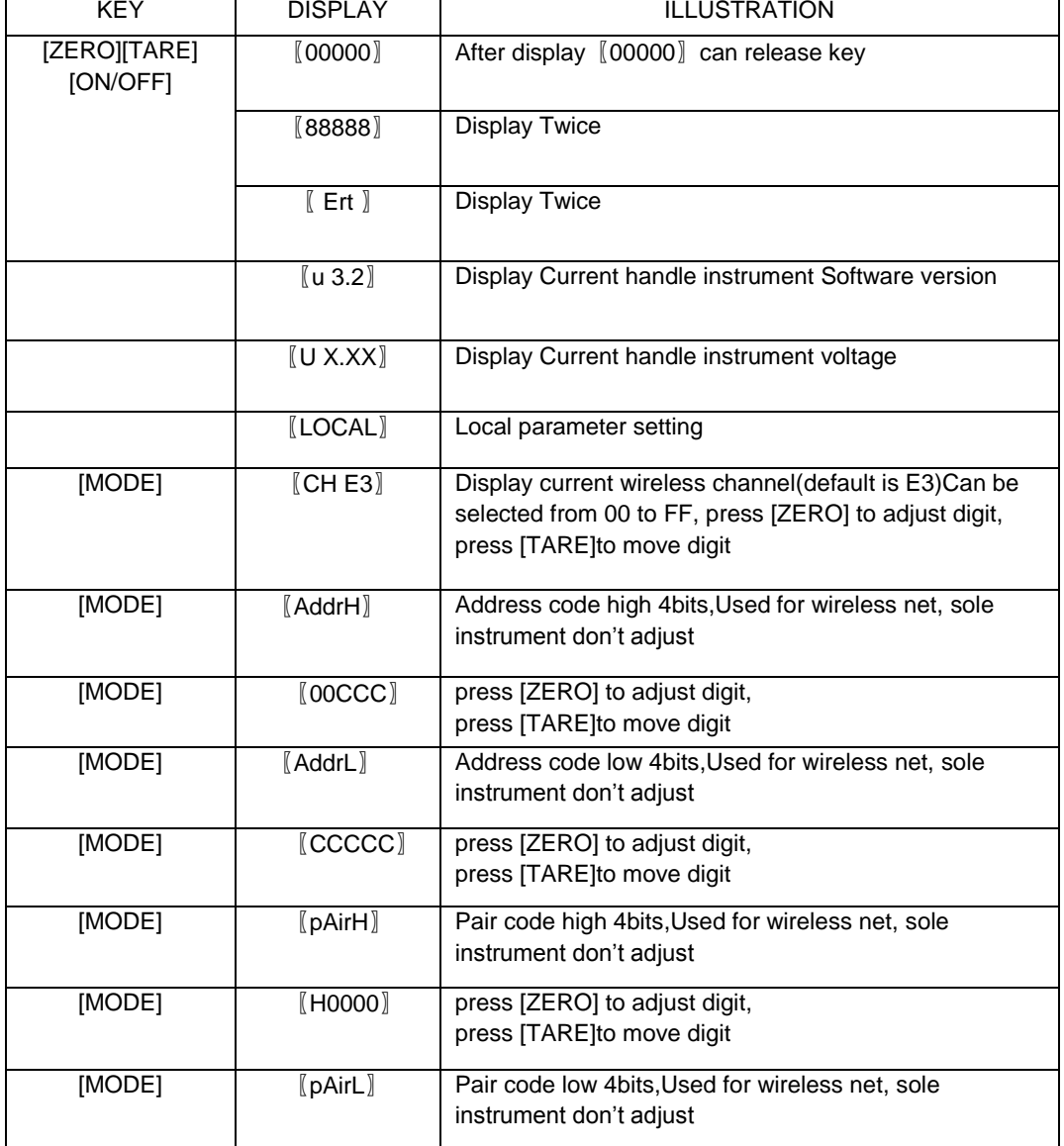

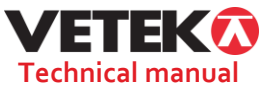

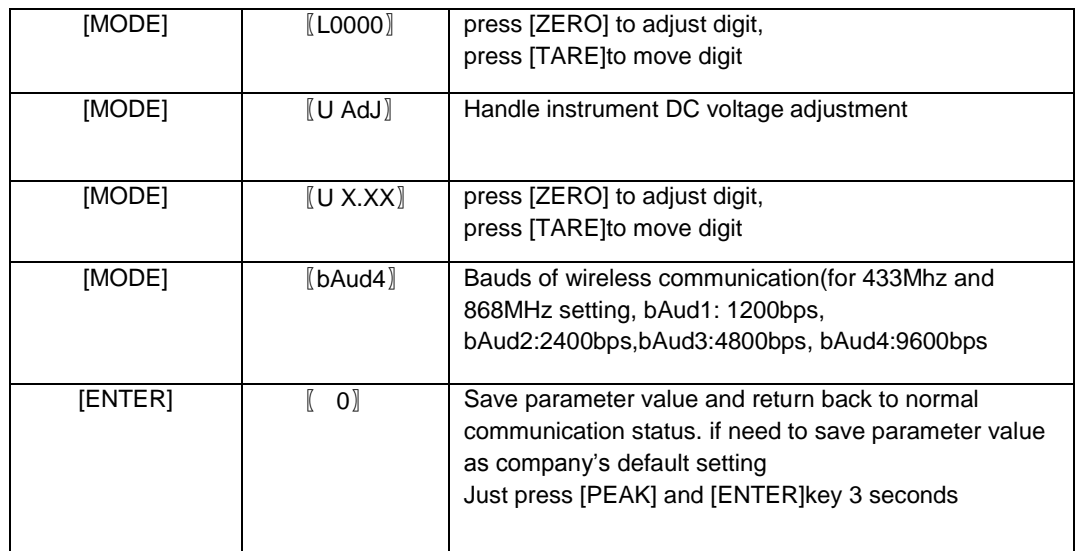

### **3**.**Recall handle instrument default value**

If the handle instrument's parameter were changed by wrong operation. User can recall company's default value: Switch off handle instrument, press [TARE] ,[ENTER] and [ON/OFF] key 3seconds,handle instrument will display L dFL and automatic power OFF. Press [ON/OFF] key ,default value will be load into handle instrument.

## **4**.**Recall DYNALINK default value**

If the DYNALINK' s parameter were changed by wrong operation. User can recall company's default value: Switch off DYNALINK, then press[ZERO], [TARE] and [ON/OFF] key 3 seconds on DYNALINK overlay. The default value will be load into DYNALINK